## To set the network address in a Kyocera printer or scanner card: **Download** the free utility from:

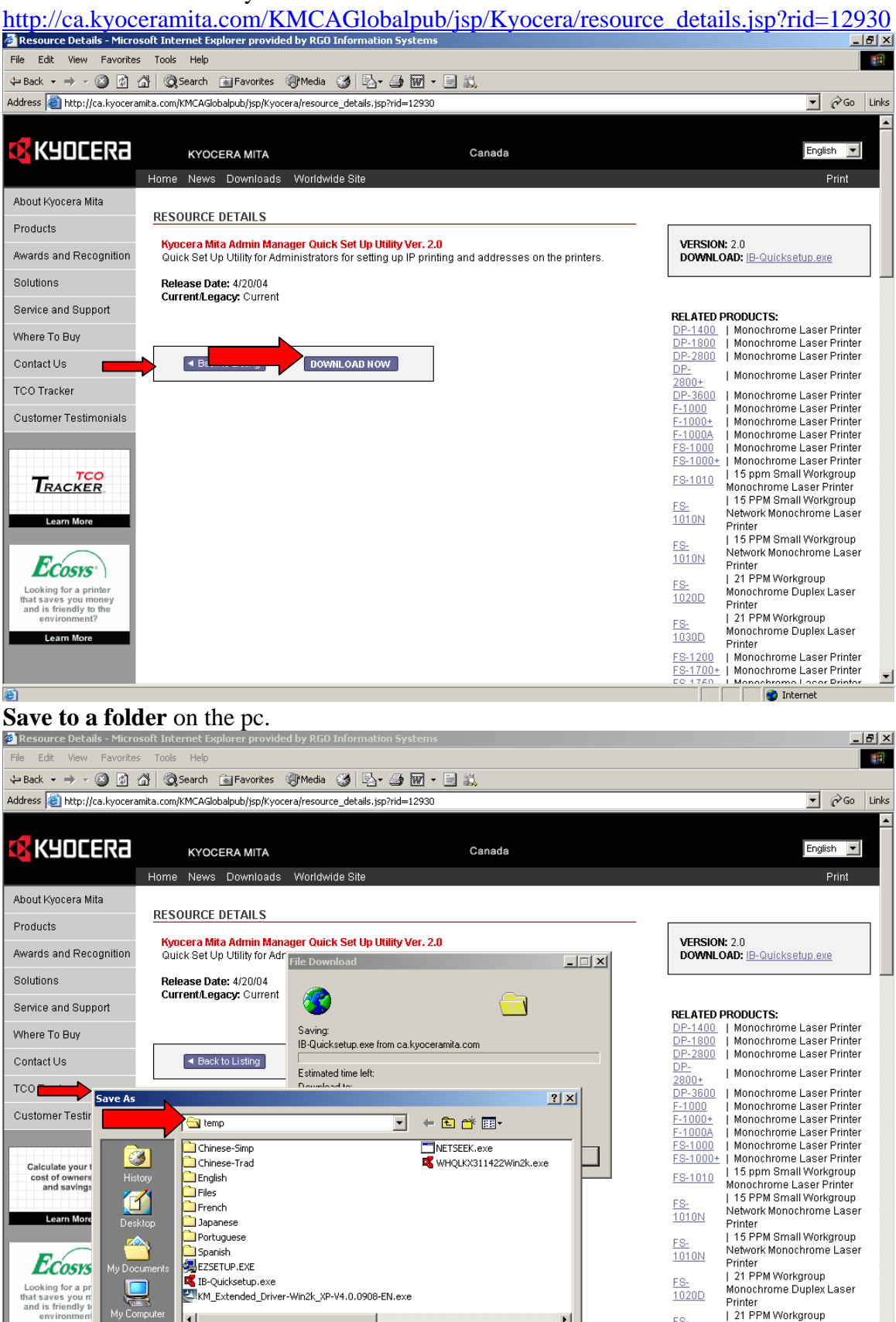

 $\blacktriangleright$ 

Save

Cancel

 $\overline{\phantom{a}}$ 

 $\overline{\phantom{0}}$ 

FS-

 $1030D$ 

FS-1200

Monochrome Duplex Laser

| Monochrome Laser Printer ES-1700+ | Monochrome Laser Printer<br>
EC-1760 - | Monochrome Laser Printer<br>
CO-1760 - | Monochrome Lacer Printer

▼

Printer

 $\blacksquare$ 

File i

Save as type:

B-Quicksetup.exe

Application

óż

Learn Mo

The downloaded file will be compressed. **Unzip** using WinZip or pk-unzip to the same folder you saved the file to.

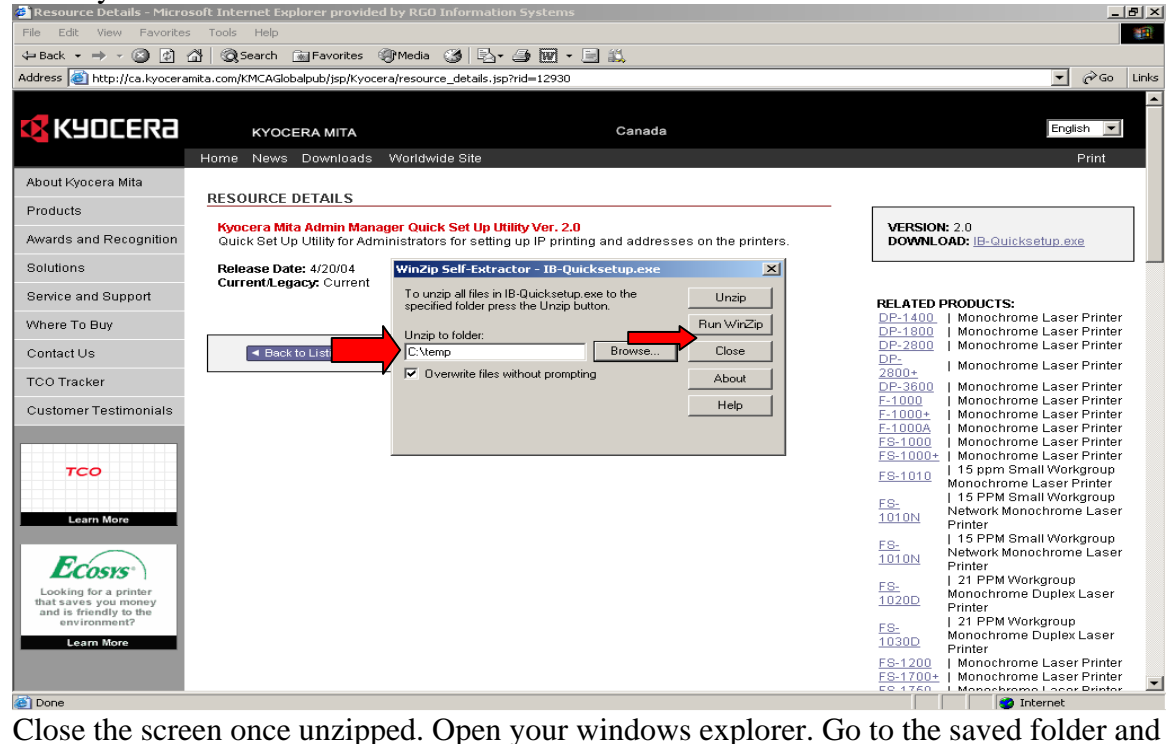

search for the file **EZSETUP.EXE** 

**Double clock the exe file. Press Next.** 

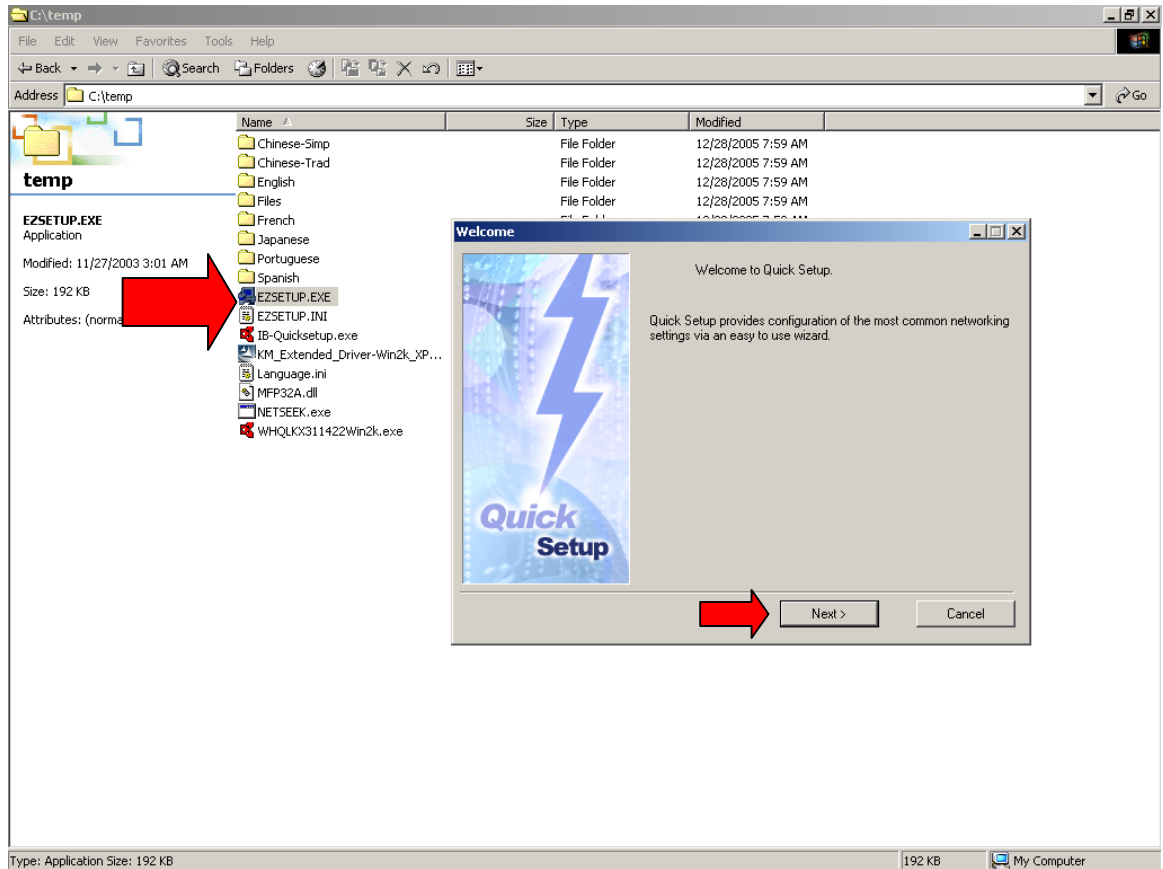

A list of all Kyocera network cards on the network is listed. **Pick your machine**. The Mac address is printed on a sticker next to the network card jack if multiple units are found. All Kyocera cards use 00:C0:EE as the prefix. IB21e is a printer card and NS-30 is a scanner card. Newer version printers will show the model. Select the card to configure. If it doesn't appear in the pull down list, the printer/ card is not connected to the network. Check the cables/ jacks and switches/router for proper network connections. Important note: Old and poor quality network cables are the single cause of intermittent failures of printers on networks. Select your printer and press **Next.**

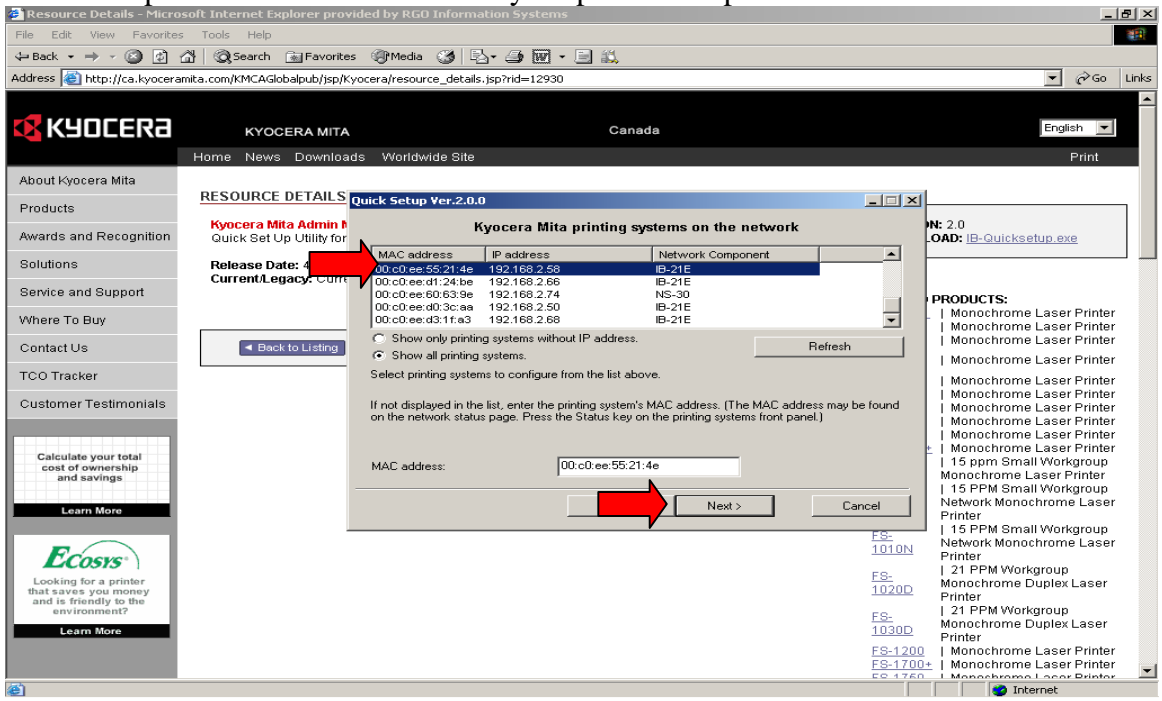

Select **Yes** to enter the tcp/ip address of your printer and press **Next.** 

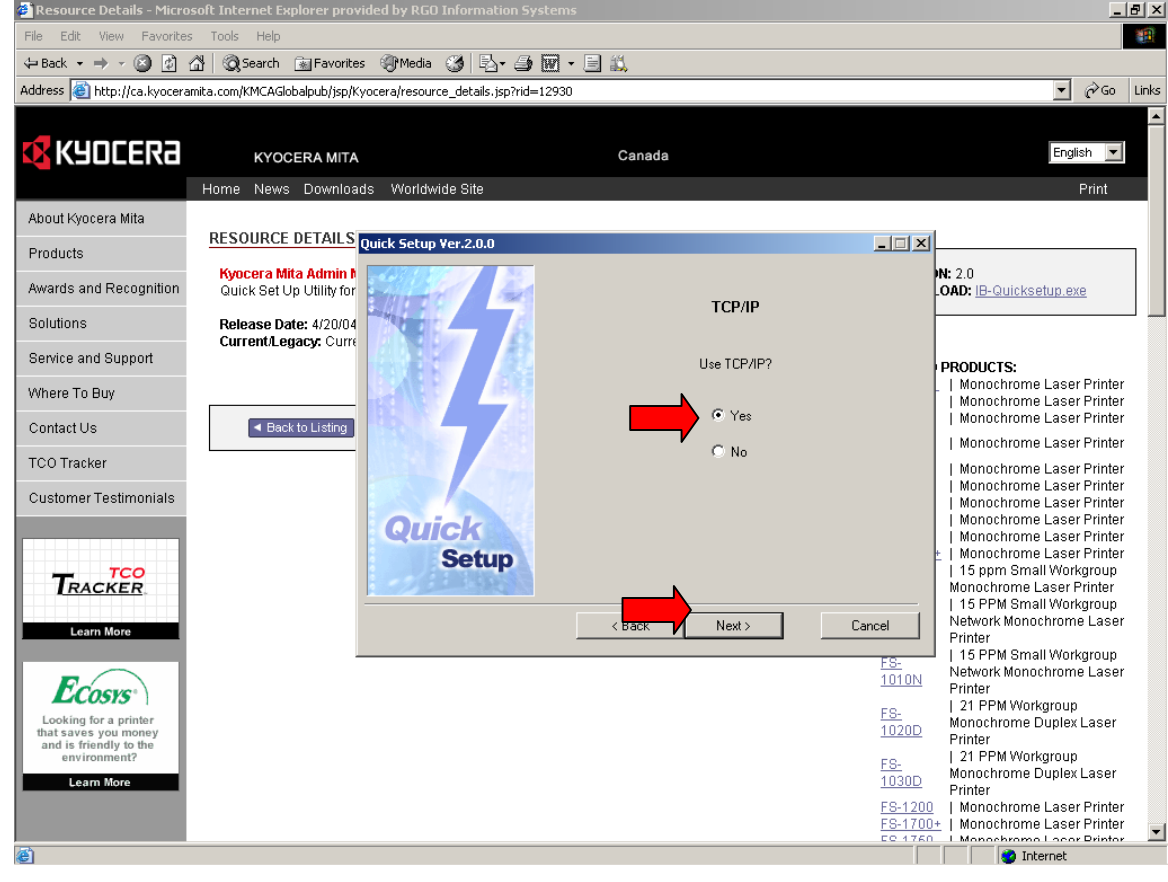

**Enter the ip address, subnet and gateway** that are to be assigned to the printer. RGO strongly recommends for continued optimal printer performance that a **STATIC ip address** be set for the printer outside the DHCP range. A reservation by MAC address in DHCP is NOT recommended as this method is designed for client reservations. Instances of intermittent loss of printing have been reported in the past due to software issues when dhcp reservations are utilized. Press **Next.**

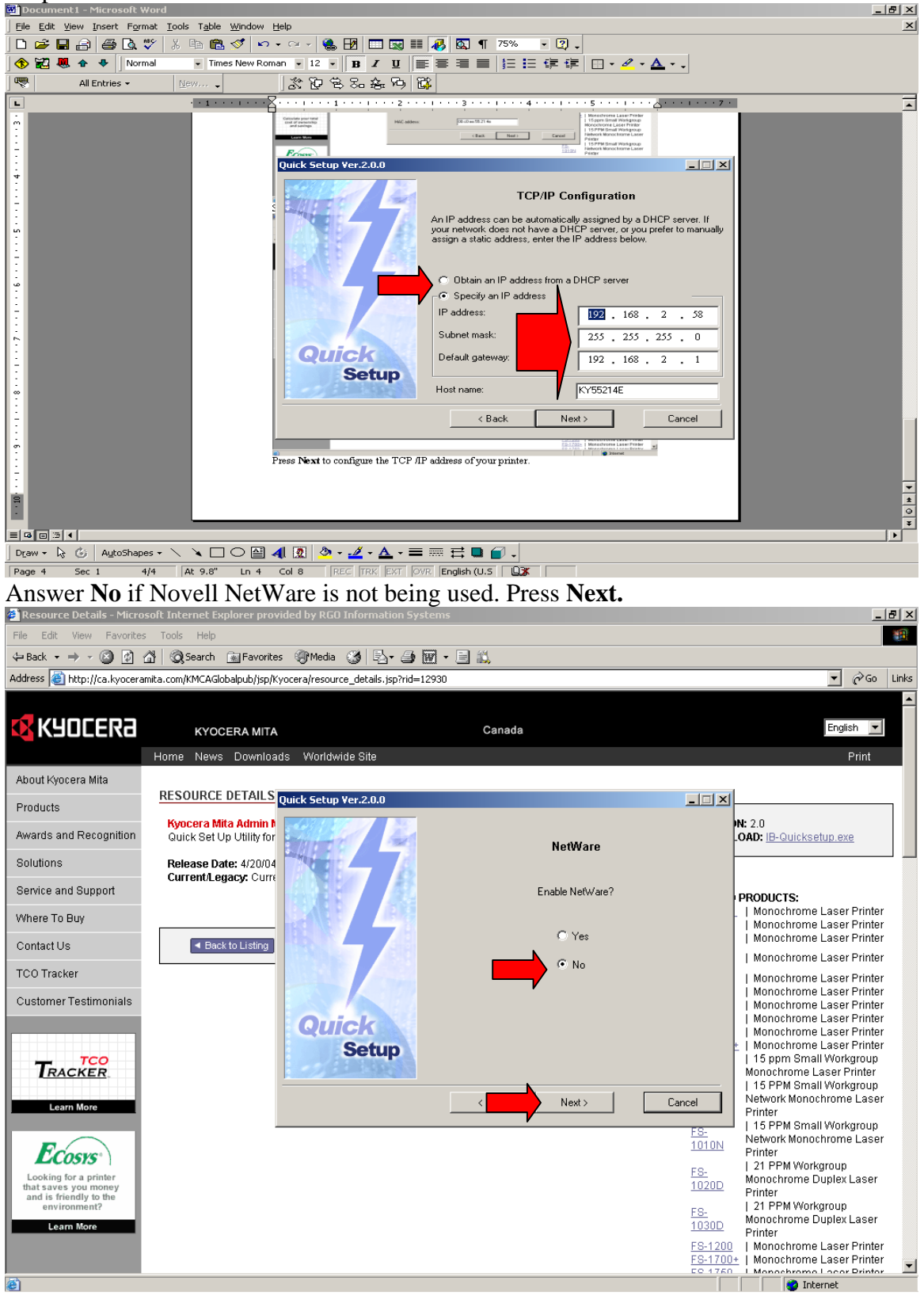

Press **No** if AppleTalk (Macintosh OS 8, 9) is not being used. Press **Next.** 

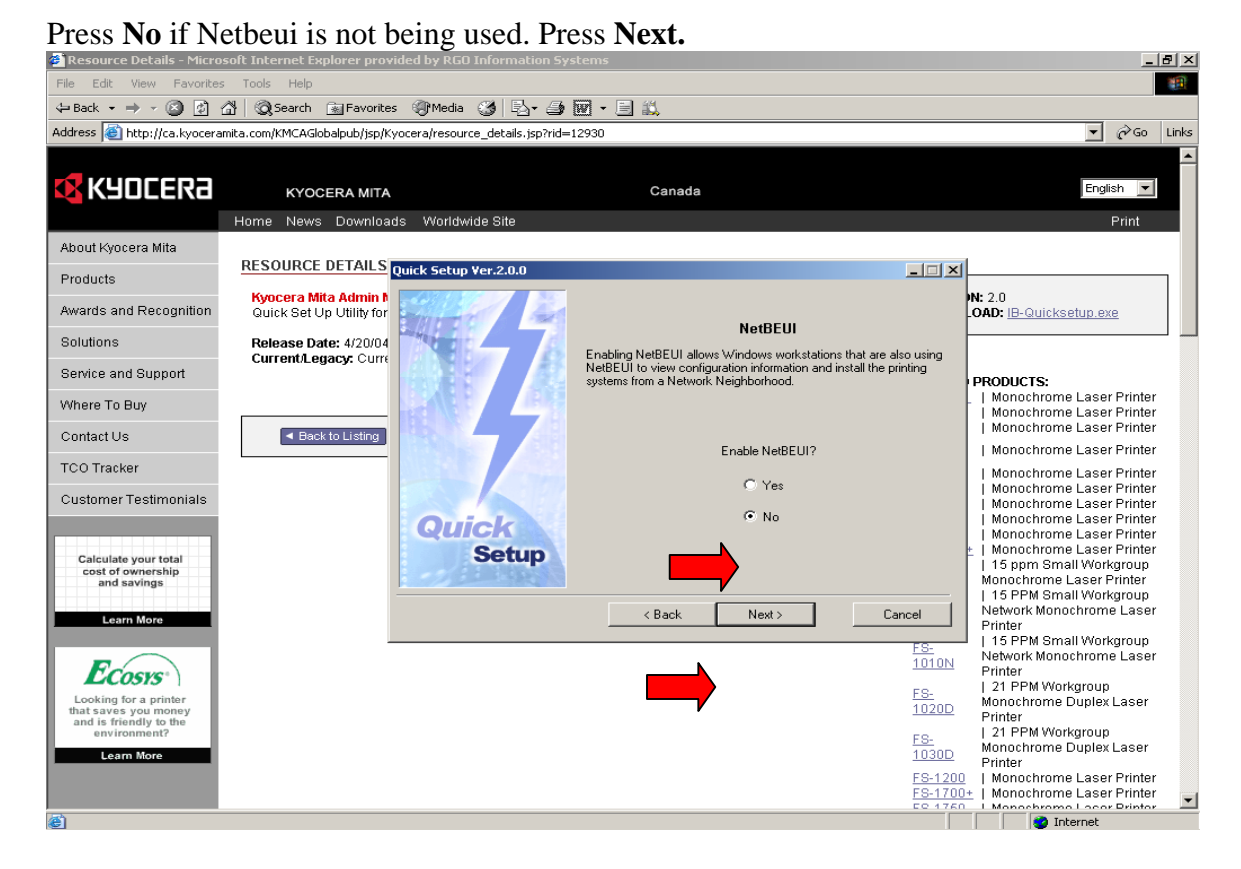

Enter a **Password** to add password security to the card **if desired** or leave blank if your internal network security does not need it. This password is for printer/scanner card changes only.

**Important note: If this password is forgotten, additional changes can only be made once the card is reset to factory defaults. Make sure the password is recorded. A service call may be required to reset the card. Service charges may apply.** 

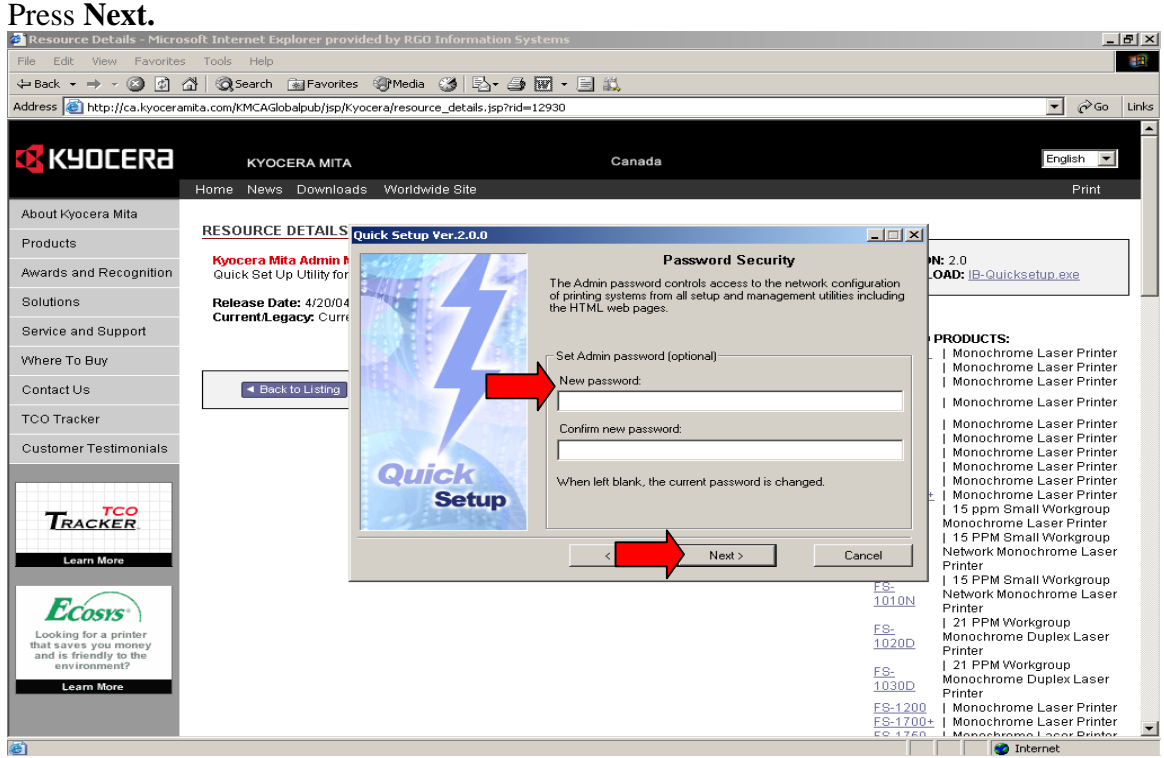

A confirmation window of desired settings is shown. Press **Next.** 

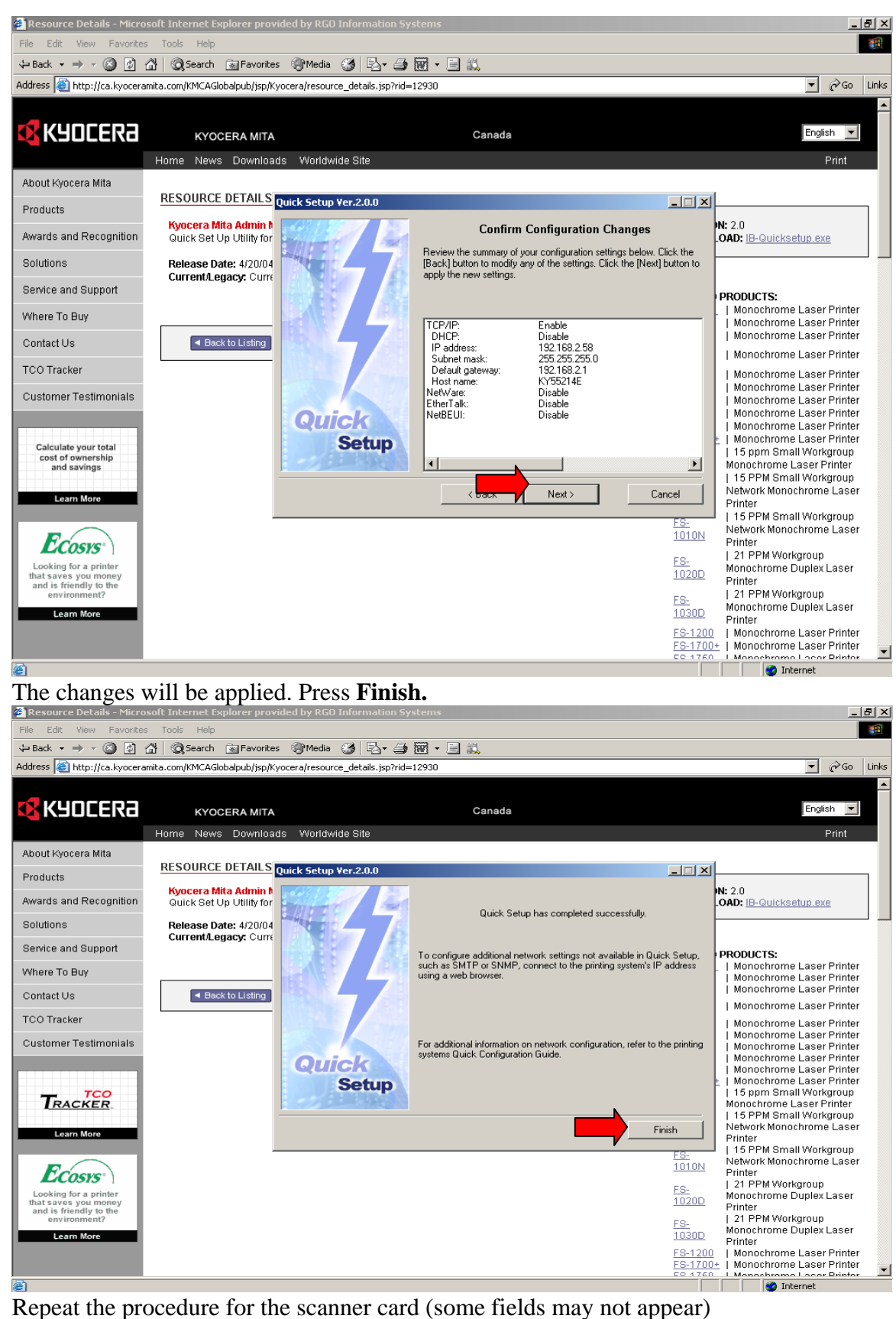

**Congratulations, your network card is now configured for printing. Please proceed to the document for Kyocera driver set up.**